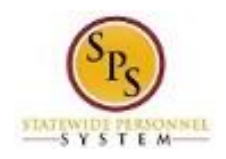

# View Benefit Event Change

Use this procedure to view benefit event changes for an employee or retiree.

Note that SPMS Agency Benefits Coordinators and Agency Benefits Liaisons can only view benefit event changes for their employees. The Employee Benefits Division can view benefit event changes for all employees and retirees.

#### **Procedure:**

- 1. Enter the employee name or W number in the **Search** field.
- 2. Click the **Search**  $\Omega$  icon.

### **Search Results - Workday**

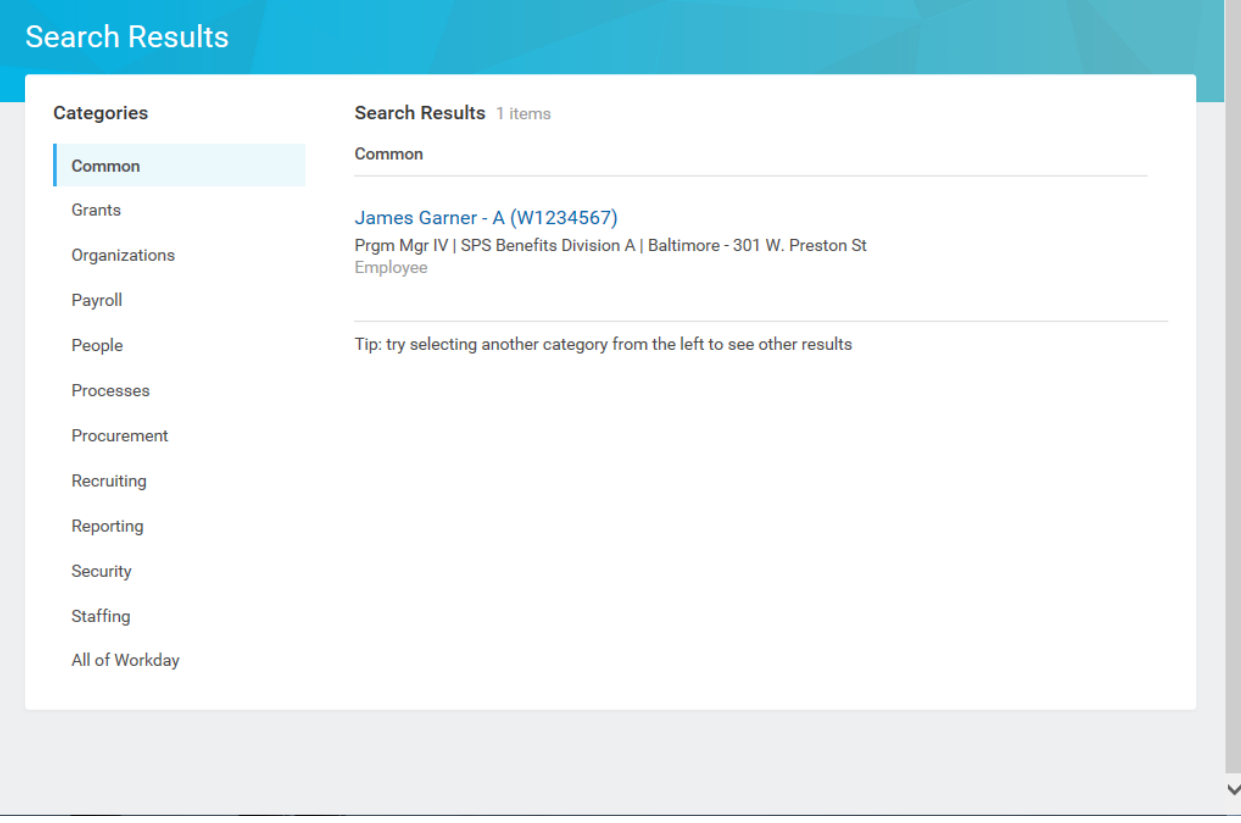

3. Click the employee name hyperlink.

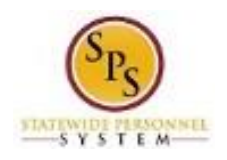

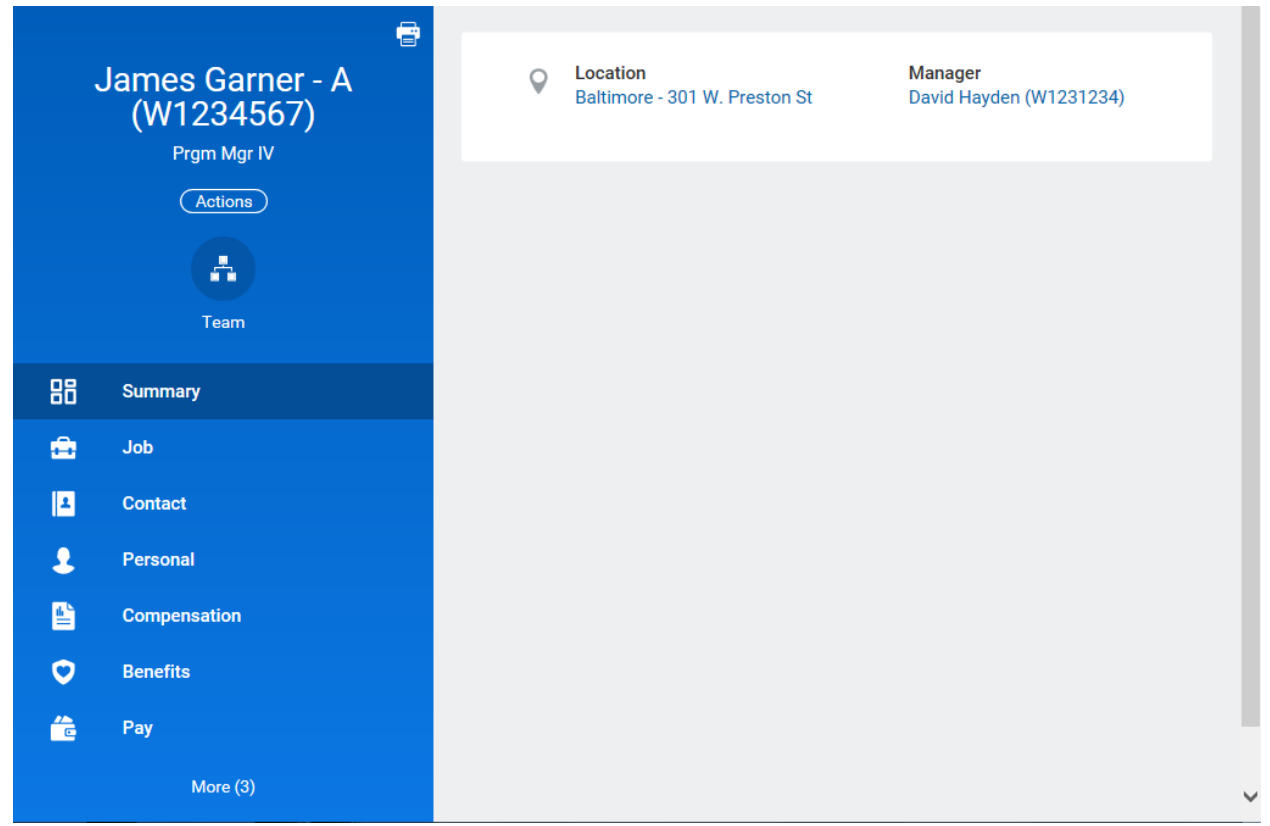

4. On the Worker Profile, click the Job tab.

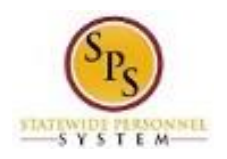

# **Functional Area: Role:**

#### **Title:** View Benefit Event Change Benefits Administration Employee Benefits Division, Agency Benefits Coordinators, and Agency Benefits Liaison

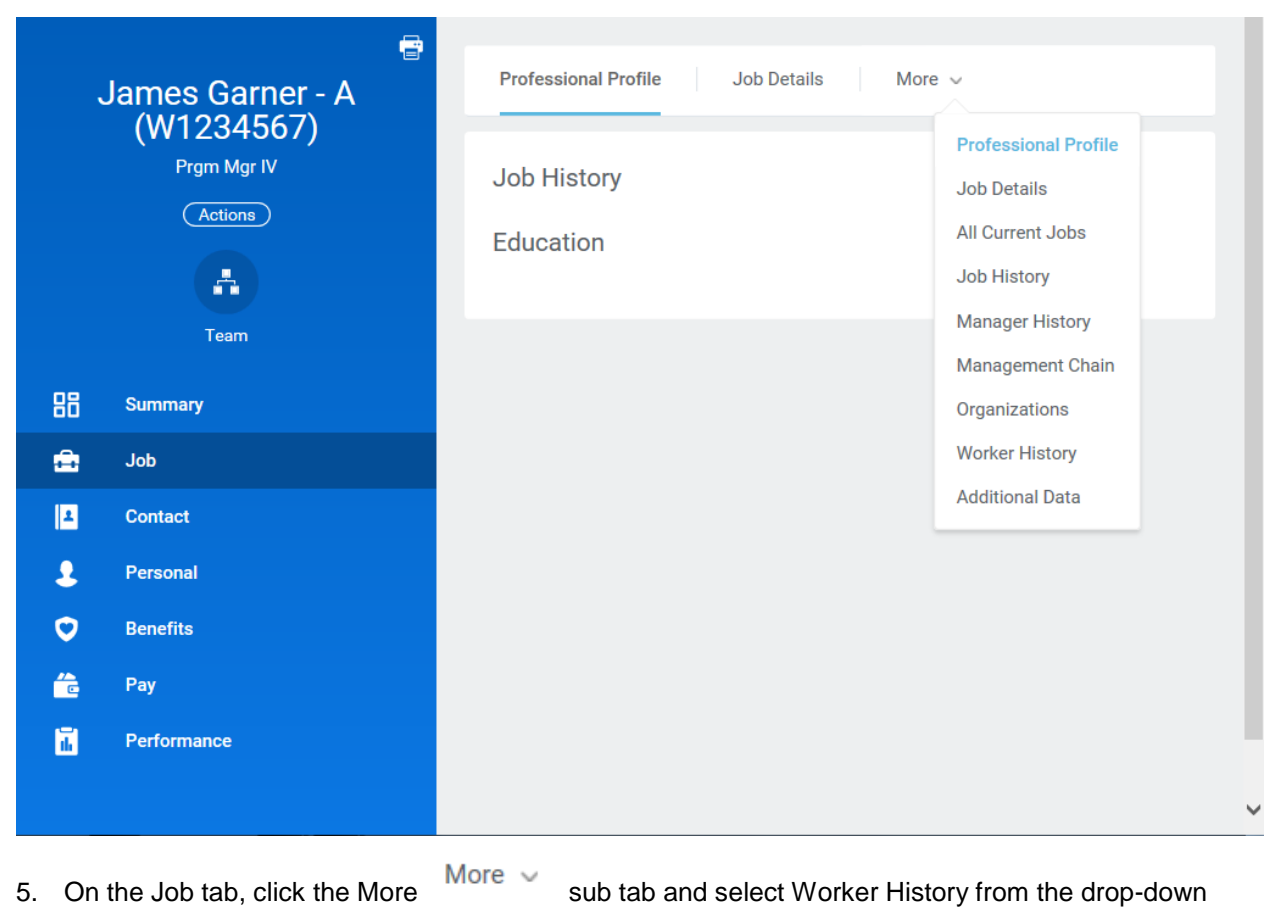

i Note: You may have to click the More drop down arrow to find a complete list of options.

menu.

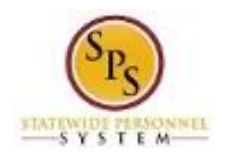

**Functional Area: Role:**

#### **Title:** View Benefit Event Change Benefits Administration Employee Benefits Division, Agency Benefits Coordinators, and Agency Benefits Liaison

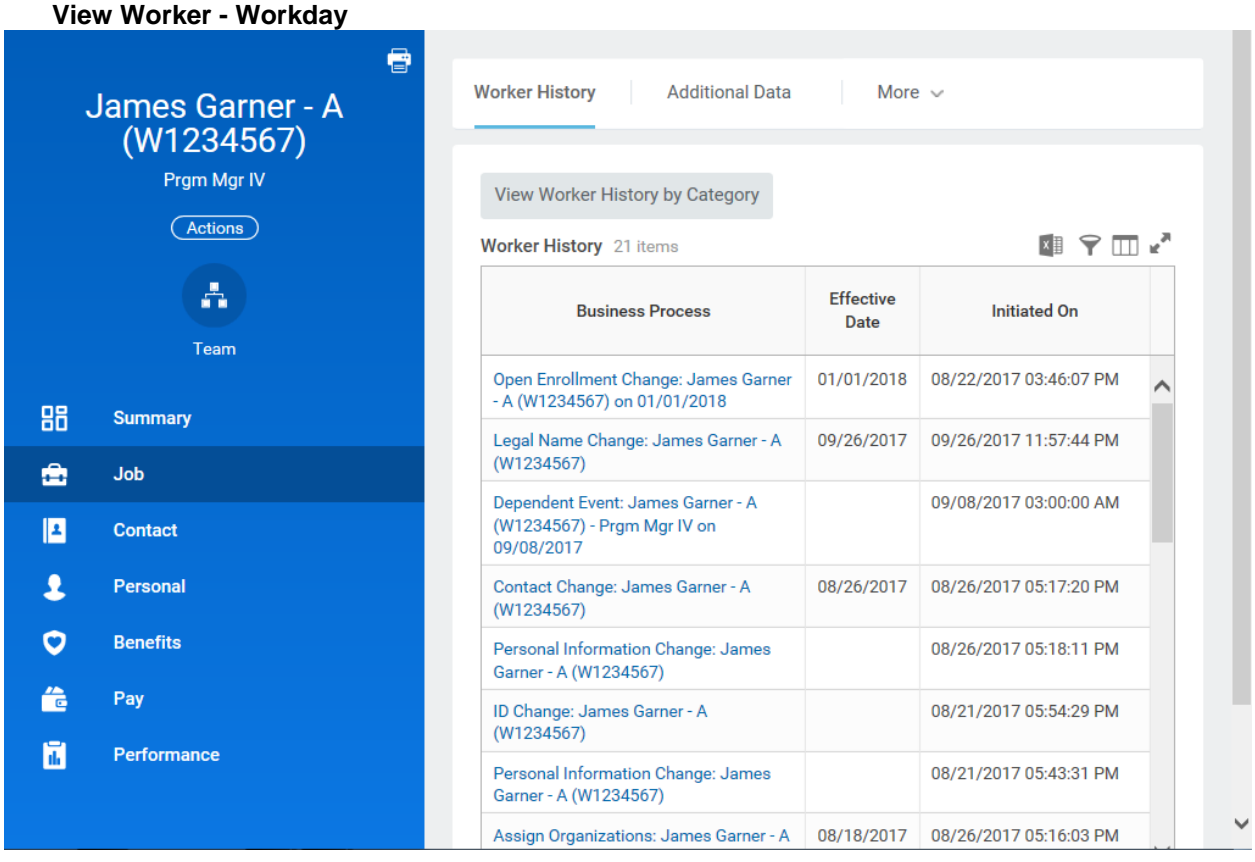

6. Click the View Worker History by Category View Worker History by Category button.

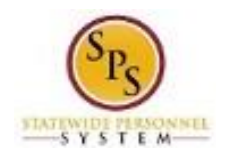

#### **View Worker - Workday**

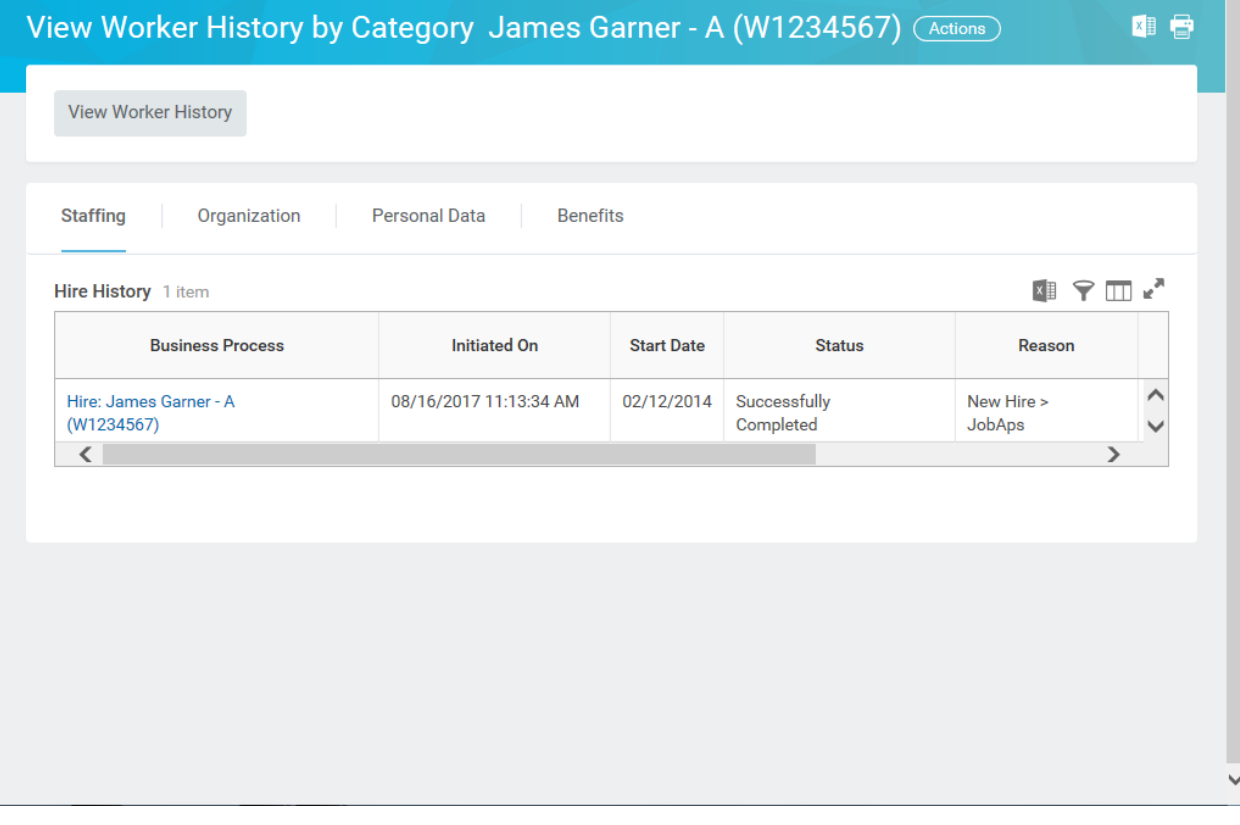

Benefits

7. Click the **Benefits** tab to view benefits related events.

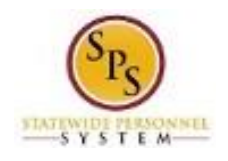

## **View Worker - Workday**

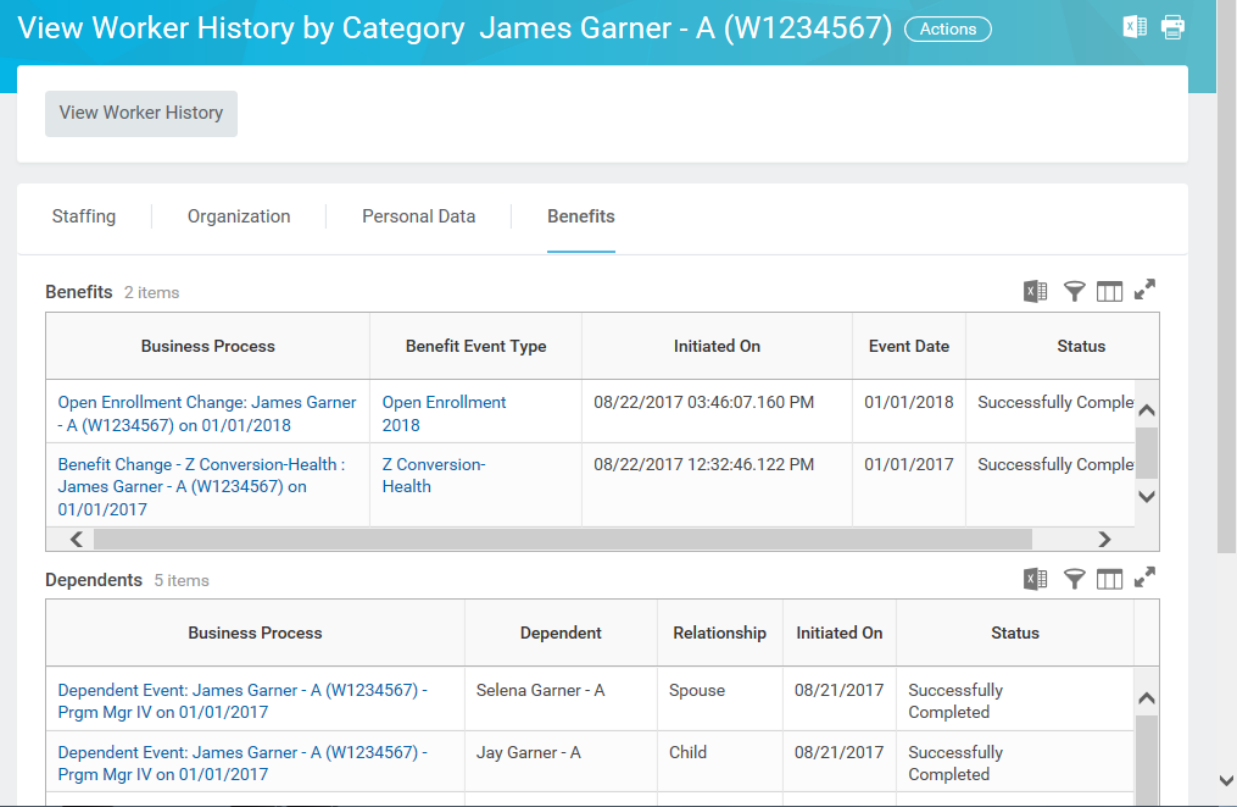

8. A list of benefits related events for the employee will display. Click the hyperlink in the Business Process column for the event for which you want to see details.

Note that you can see the status of the event in the Status column. In this example, the event is still in progress and has not yet been completed.

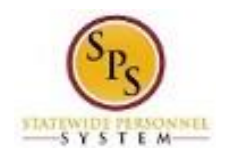

**Functional Area: Role:**

#### **View Event - Workday**

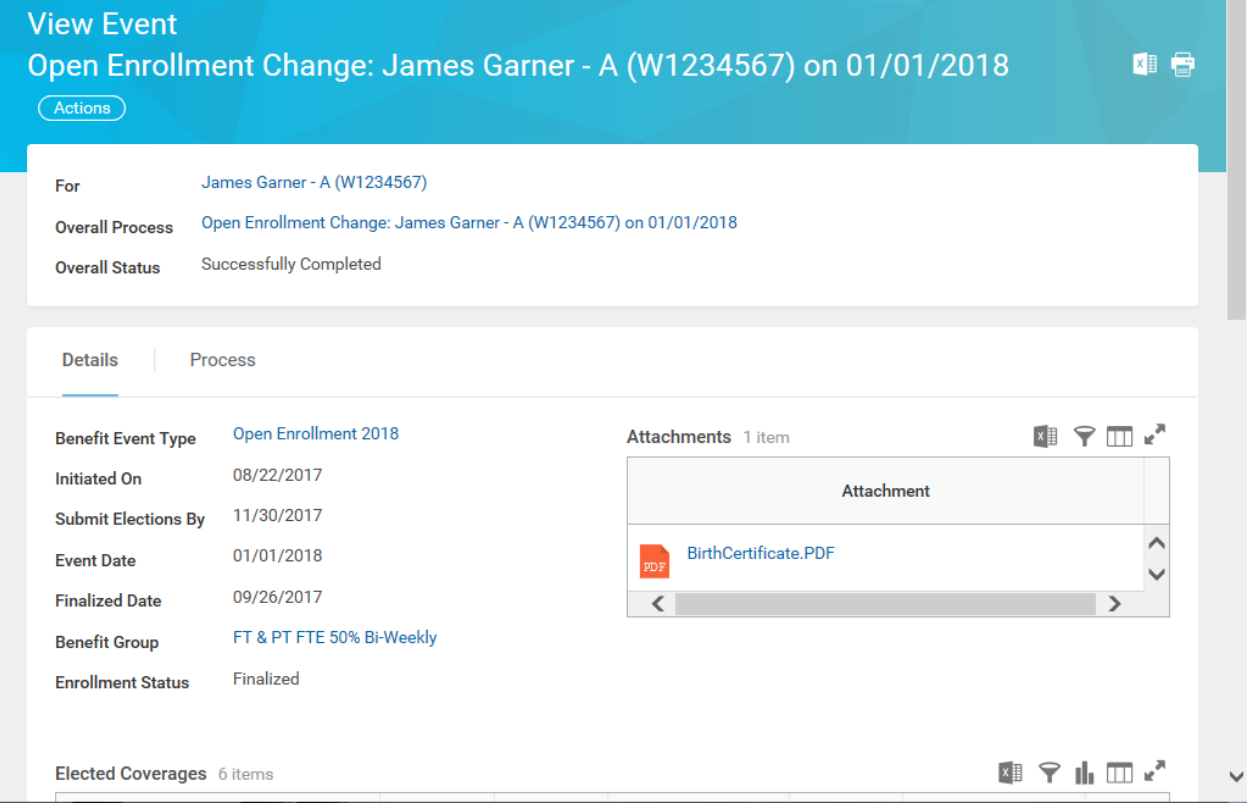

9. View the details of the event.

10. Click the **Process** tab to view all individual tasks in the event.

٠.

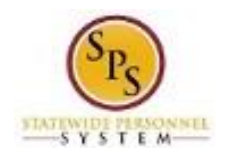

#### **View Event - Workday**

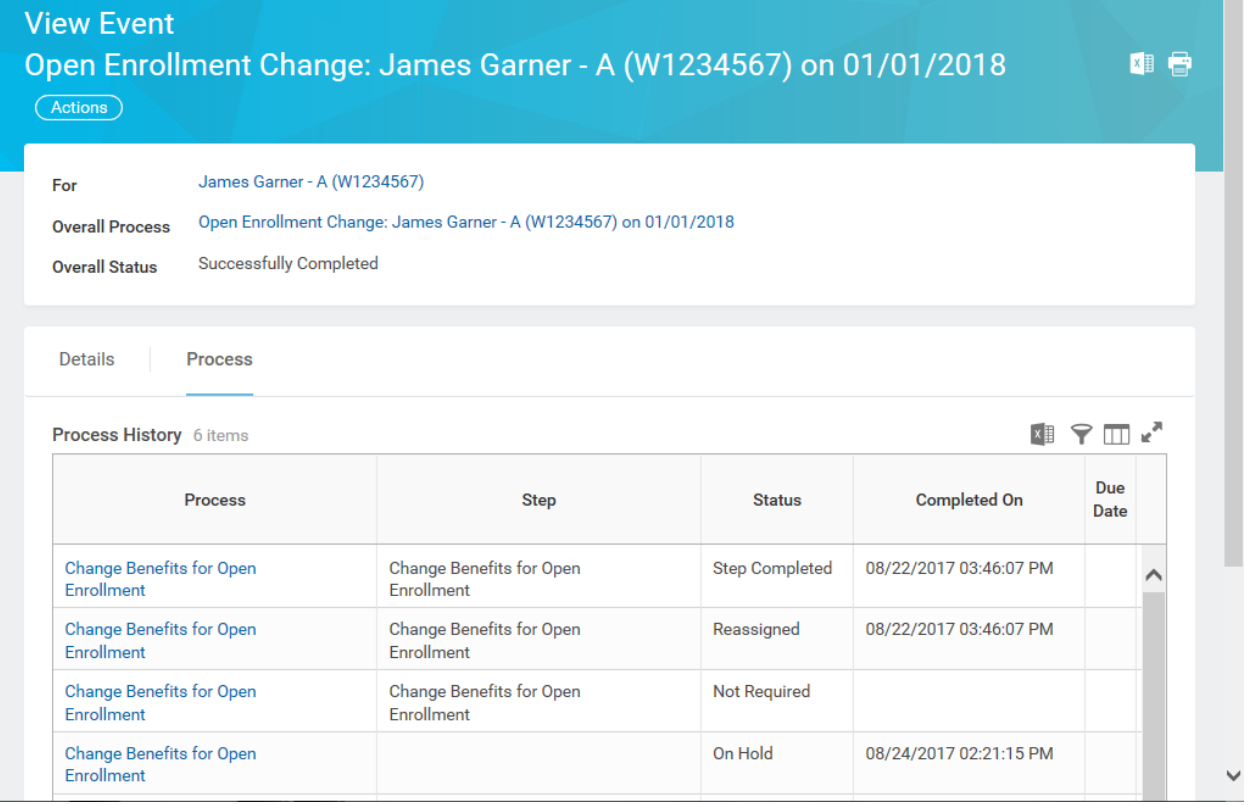

#### 11. View the information.

i On this screen, you can view status of individual tasks in the event, which steps have/have not been completed, which tasks are awaiting action, and who needs to complete the action.

12. The System Task is complete.